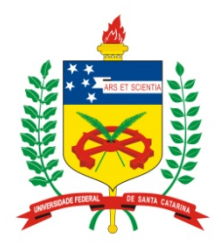

#### **Universidade Federal de Santa Catarina**

**Centro Tecnológico**  Departamento de Informática e Estatística **Curso de Graduação em Ciências da Computação**

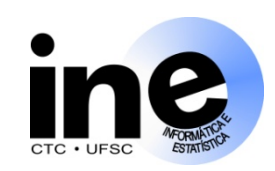

# **Sistemas Digitais**

#### **INE 5406**

#### **Aula 8-P**

#### **Descrição em VHDL, síntese e simulação de máquinas de estados finitos (FSMs).**

**Prof. José Luís Güntzel guntzel@inf.ufsc.br** 

**Est. Vinícius Livramento vini@inf.ufsc.br**

**www.inf.ufsc.br/~guntzel/ine5406/ine5406.html** 

#### **Máquinas de Estados**

- **VHDL não define padrão para a descrição de máquinas de estados finitos**
- **Existe mais de uma maneira de se descrever uma dada FSM**

#### **Máquinas de Estados**

**Considere a FSM com o seguinte diagrama de estados**

• **Esta FSM segue o modelo de Moore** 

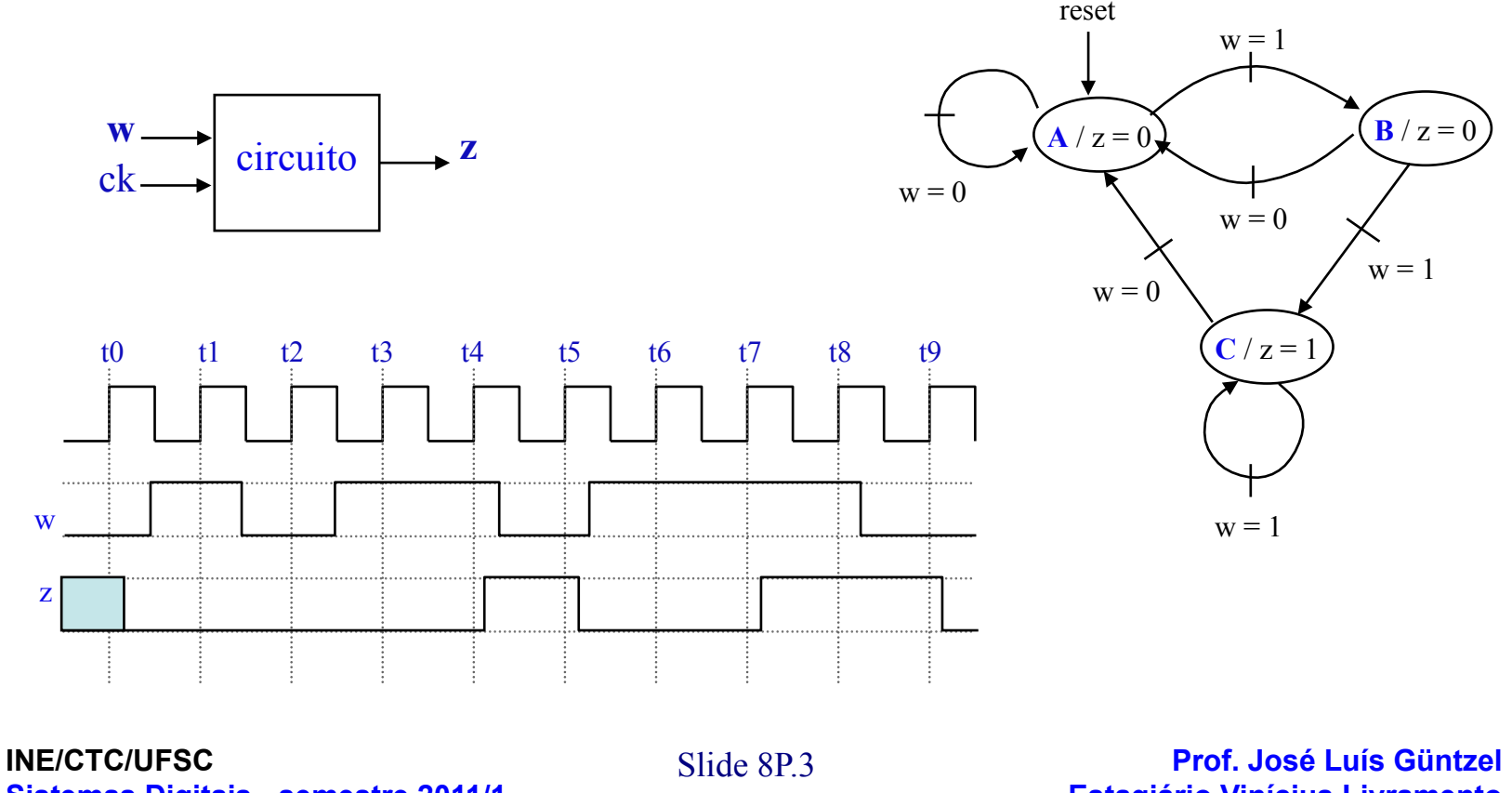

**Sistemas Digitais - semestre 2011/1** 

**Estagiário Vinícius Livramento** 

#### **Máquinas de Estados**

- 1 LIBRARY ieee ;
- 2 USE ieee.std logic 1164.all ;
- 3 ENTITY contabits1 IS
- 4 PORT ( Clock, Reset, w : IN STD LOGIC ; z : OUT STD\_LOGIC ) ;
- 5 END contabits1 ;

```
<sup>2</sup>INE/CTC/UFSC END IF ;
Sistemas Digitais - semestre 2011/1 
 ARCHITECTURE Behavior OF contabits1 IS
8 TYPE Tipo estado IS (A, B, C);
9 SIGNAL y : Tipo_estado ;
10 BEGIN 
11 PROCESS ( Reset, Clock ) 
12 BEGIN 
13 IF Reset = 1' THEN
14 y \leq A;
15 ELSIF (Clock'EVENT AND Clock = '1') THEN
16 CASE y IS 
17 WHEN A \Rightarrow18 IF w = '0' THEN
19 y \leq A;
20 ELSE 
21 y \leq B;
```
**FSM descrita segundo o Modelo de Moore, Versão 1 (somente 1 processo)** 

"TYPE" permite criar um tipo de sinal definido pelo usuário.

Neste caso, se está definindo um dado chamado State\_type que pode assumir um entre 3 valores simbólicos: A, B, C

Algumas ferramentas de EDA (p.ex., o Quartus II) assumem que o primeiro estado da lista corresponde ao estado de "reset"

O sinal y representa as saídas dos flip -flops que armazenam os estados desta FSM.

Slide 8P.4 **Prof. José Luís Güntzel Estagiário Vinícius Livramento** 

#### **Máquinas de Estados**

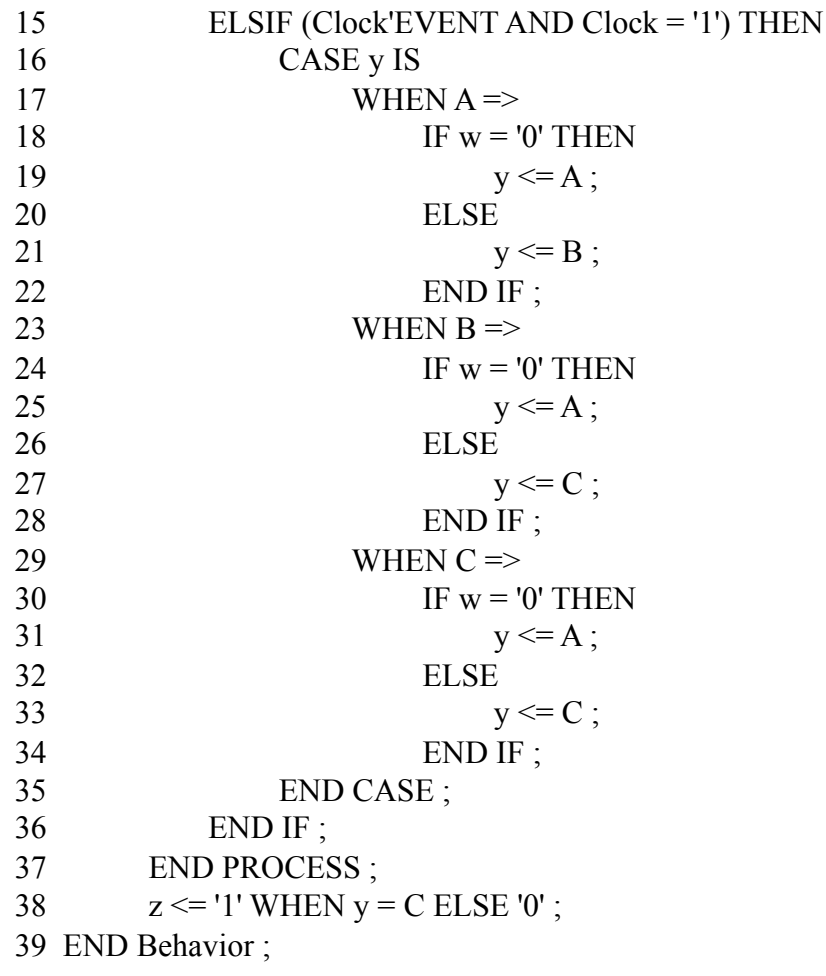

**FSM descrita segundo o Modelo de Moore, Versão 1 (continuação)** 

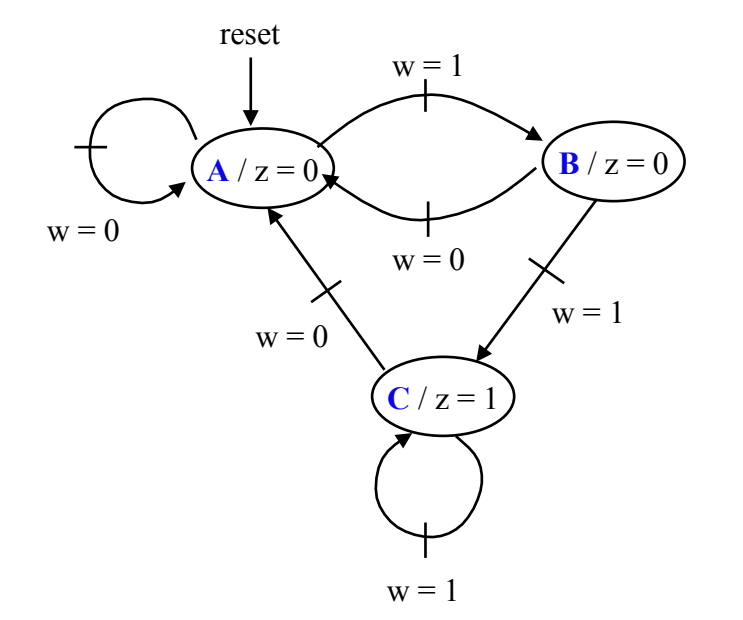

#### **INE/CTC/UFSC**

**Sistemas Digitais - semestre 2011/1** 

Slide 8P.5 **Prof. José Luís Güntzel Estagiário Vinícius Livramento** 

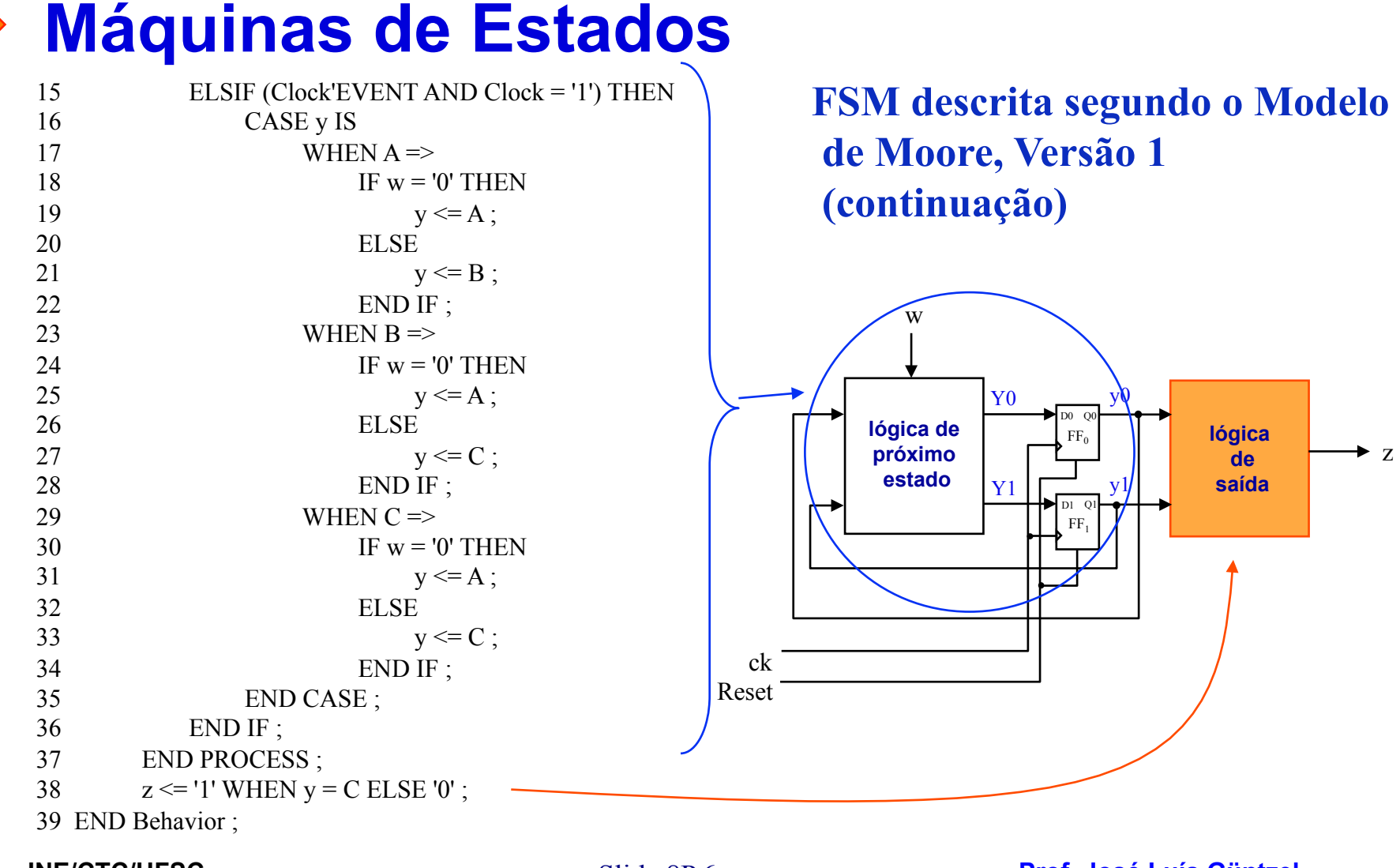

**INE/CTC/UFSC Sistemas Digitais - semestre 2011/1**  Slide 8P.6 **Prof. José Luís Güntzel Estagiário Vinícius Livramento** 

#### Slide 8P.7 **Prof. José Luís Güntzel Estagiário Vinícius Livramento**  END PROCESS ; **Máquinas de Estados FSM descrita segundo o Modelo de Moore, Versão 2 (2 processos)**  Em termos da notação que usamos: y atual  $\rightarrow$  y (estado atual) y prox → Y (próximo estado) D0 Q0 FF. D1 Q1 F<sub>F</sub> **lógica de próximo estado lógica de saída**  w ► z ck Reset y0 y1 Y0 Y1 ARCHITECTURE Behavior OF contabits1 IS TYPE Tipo estado IS  $(A, B, C)$ ; SIGNAL y\_atual, y\_prox : Tipo\_estado ; BEGIN PROCESS (w, y\_atual ) BEGIN CASE y atual IS WHEN  $A \Rightarrow$ IF  $w = 0'$  THEN  $y_{\text{prox}} \leq A$ : ELSE y prox  $\leq B$ ; END IF ; WHEN  $B \Rightarrow$ IF  $w = 0'$  THEN y prox  $\leq$  A; ELSE y prox  $\leq C$ ; END IF ; WHEN  $C \Rightarrow$ IF  $w = 0'$  THEN y  $prox \leq A$ ; ELSE y prox  $\leq C$ ; END IF ; END CASE ; y\_prox y\_atual

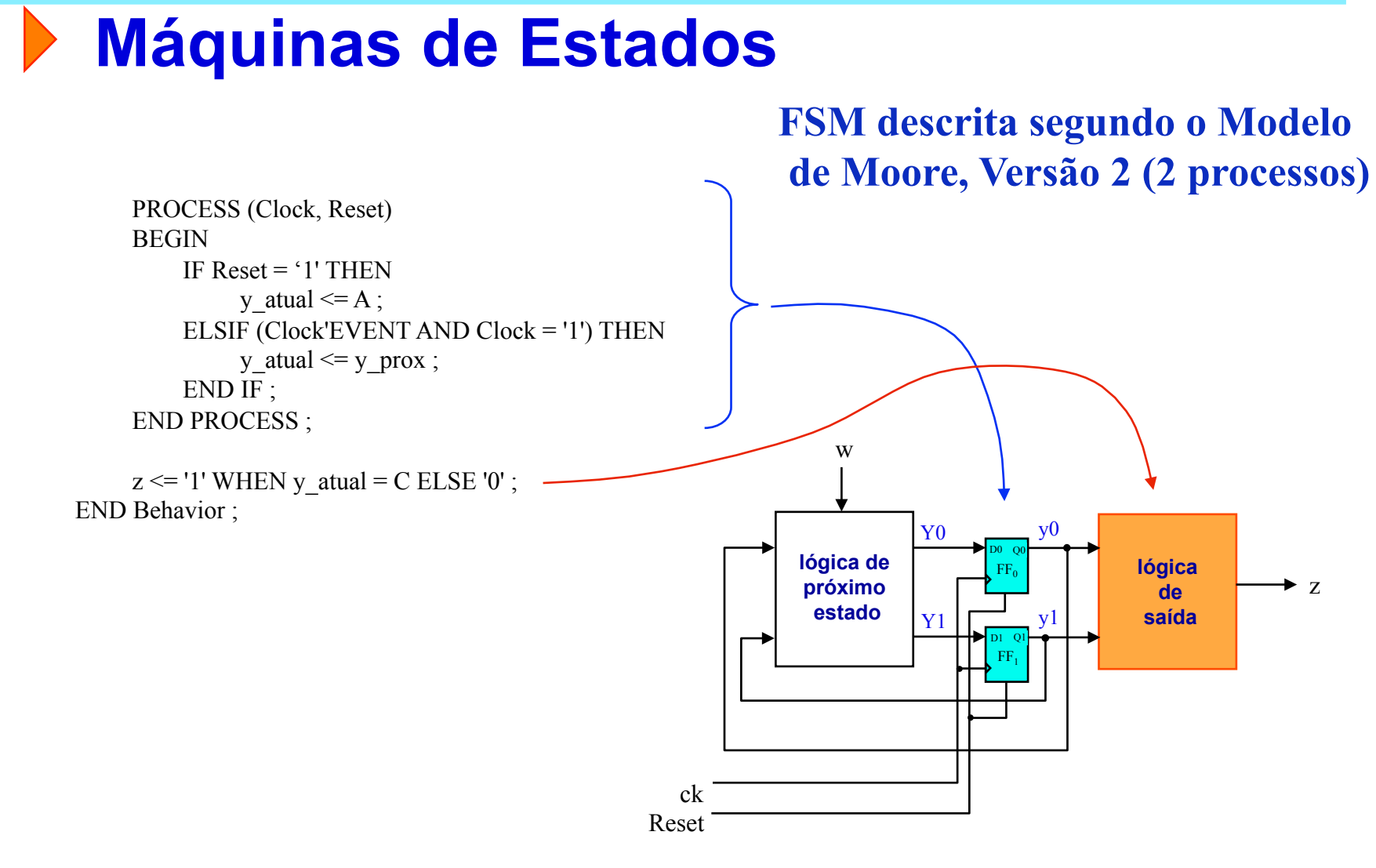

**INE/CTC/UFSC Sistemas Digitais - semestre 2011/1** 

Slide 8P.8 **Prof. José Luís Güntzel Estagiário Vinícius Livramento** 

#### **Máquinas de Estados**

**Codificação Manual de Estados** 

ARCHITECTURE Behavior OF contabits1 IS TYPE Tipo estado IS  $(A, B, C)$ ; ATTRIBUTE ENUM ENCODING: STRING; ATTRIBUTE ENUM\_ENCODING OF Tipo\_estado: TYPE IS "00 01 10"; SIGNAL y atual, y prox : Tipo estado ;

…

#### **Máquinas de Estados**

• **Considere a FSM descrita pelo diagrama de estados que segue, a qual segue o modelo de Mealy** 

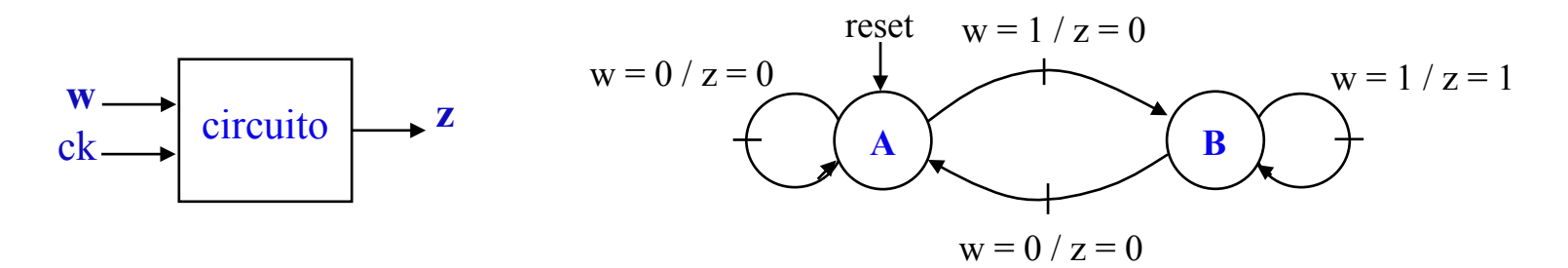

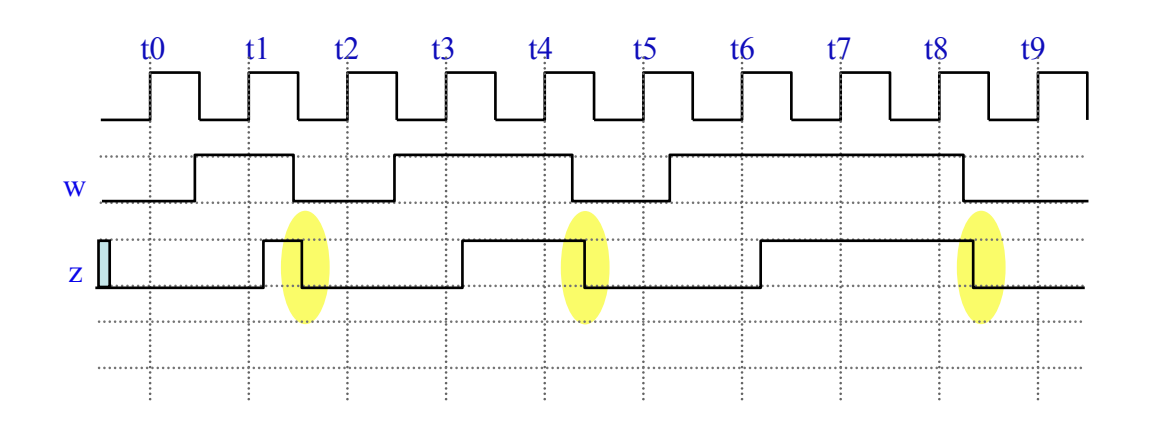

**INE/CTC/UFSC Sistemas Digitais - semestre 2011/1** 

Slide 8P.10 **Prof. José Luís Güntzel Estagiário Vinícius Livramento** 

#### Slide 8P.11 **Prof. José Luís Güntzel Estagiário Vinícius Livramento**  END IF ;  $END$  PROCESS ; **Máquinas de Estados FSM descrita segundo o Modelo de Mealy (2 processos)**  LIBRARY ieee: USE ieee.std\_logic\_1164.all ; ENTITY contabits2 IS PORT ( Clock, Reset, w : IN STD LOGIC ; z : OUT STD\_LOGIC ) ; END contabits2 ; ARCHITECTURE Behavior OF contabits2 IS TYPE Tipo estado IS  $(A, B)$ ; SIGNAL y : Tipo\_estado; BEGIN PROCESS ( Reset, Clock ) BEGIN IF Reset  $=$  '1' THEN  $y \leq A$ ; ELSIF (Clock'EVENT AND Clock = '1') THEN CASE y IS WHEN  $A \Rightarrow$ IF  $w = 0'$  THEN  $v \leq A$ ; ELSE  $y \le B$ ; END IF ; WHEN  $B \Rightarrow$ IF  $w = 0'$  THEN  $y \leq A$ ; ELSE  $y \le B$ ; END IF ; END CASE ; reset  $w = 1 / z = 0$ **A B**  $w = 0/z = 0$   $\qquad = 1/z = 1$  $w = 0 / z = 0$ D0 Q0  $\overline{\text{FF}}_0$ **lógica de próximo estado lógica de saída**  w  $\rightarrow$  z ck Reset  $Y0 \longrightarrow V0$ w

#### **Máquinas de Estados**

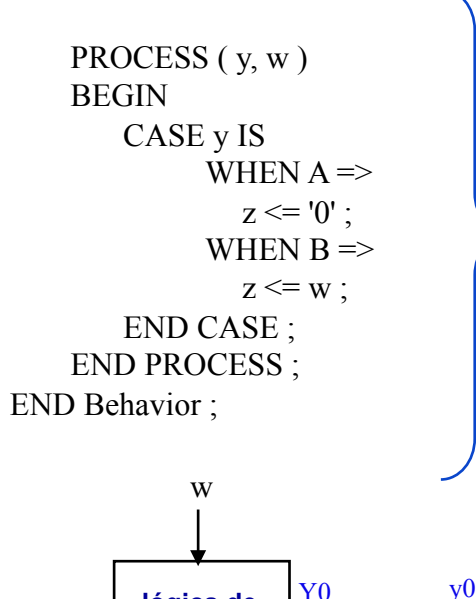

**FSM descrita segundo o Modelo de Mealy (2 processos)** Continuação

A saída "z" precisa estar em um processo diferente porque suas mudanças de valor não estão sujeitas ao relógio (pois trata-se de uma FSM de Mealy)

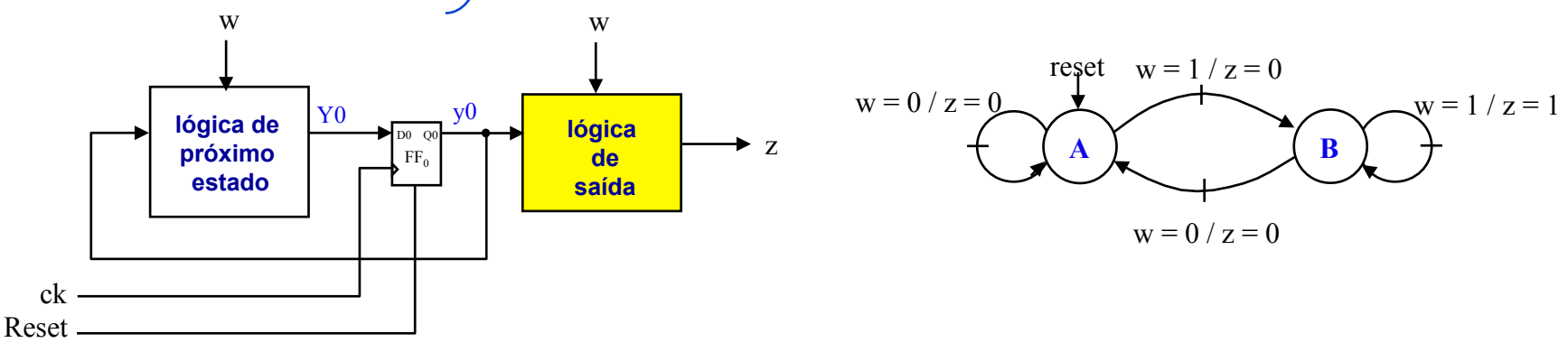

**INE/CTC/UFSC Sistemas Digitais - semestre 2011/1** 

Slide 8P.12 **Prof. José Luís Güntzel Estagiário Vinícius Livramento** 

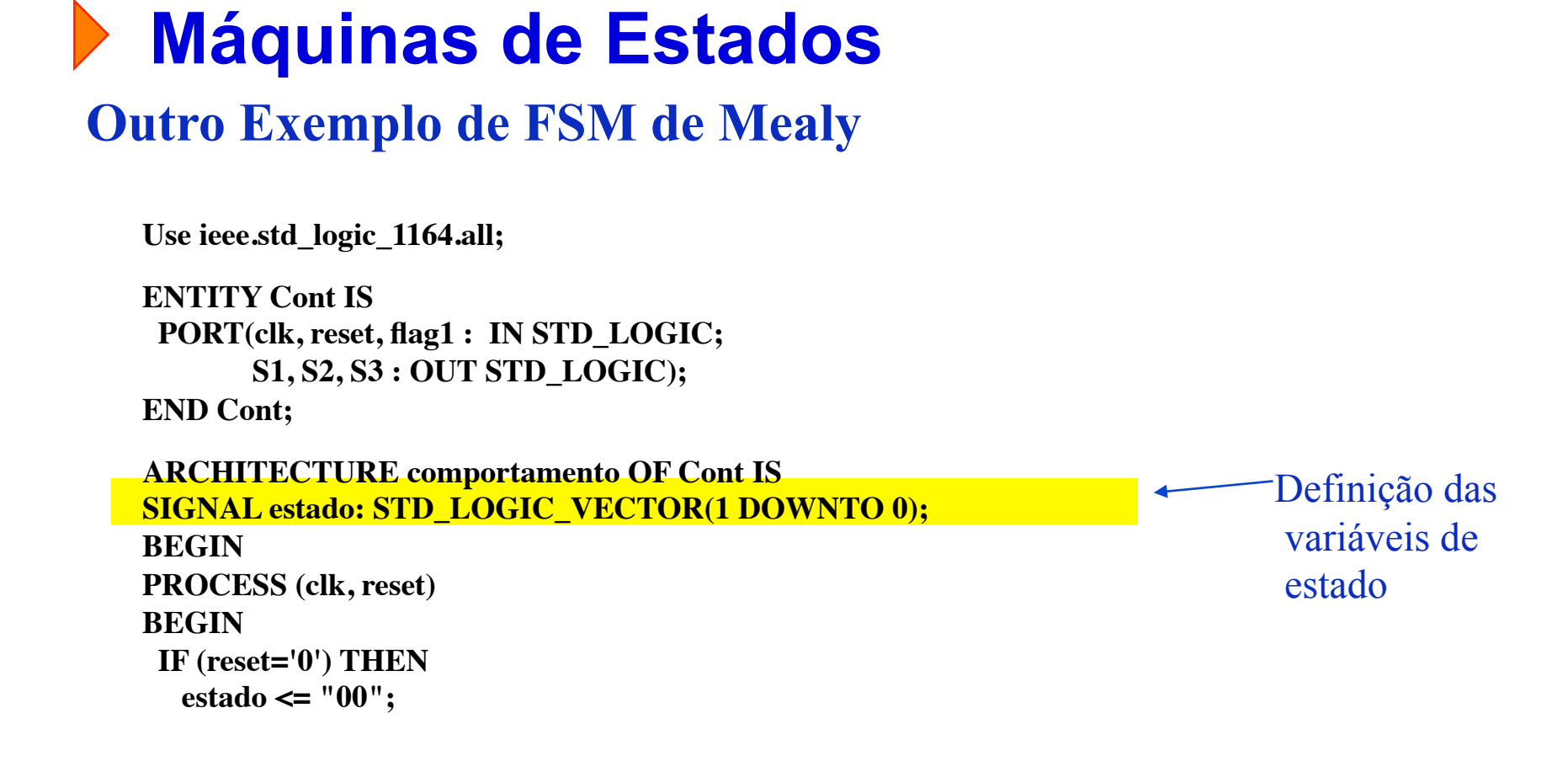

## **Máquinas de Estados (continuação)**

#### **Outro Exemplo de FSM de Mealy**

**ELSIF (clk'EVENT AND clk = '1') THEN** 

 **CASE estado IS**

```
WHEN "00" \Rightarrow estado \Leftarrow "01"; S1 \Leftarrow '0'; S2 \Leftarrow '1'; S3 \Leftarrow '1';
WHEN "01" => IF flag1 = '1' THEN estado \le "10";
                   ELSE estado \le "11"; END IF;
                   S1 \leq 1': S2 \leq 1': S3 \leq 0':
WHEN "10" \Rightarrow estado <= "11"; S1 <= '1'; S2 <= '1'; S3 <= '1';
WHEN "11" \Rightarrow estado \le "00"; S1 \le '1'; S2 \le '0'; S3 \le '1';
 WHEN OTHERS => estado <= "00";
```
 **END CASE;**

 **END IF;**

**END PROCESS;**

**END comportamento;**

### **Experimento**

#### **Especificação do árbitro de barramento (FSM de Moore)**

Este árbitro recebe requisições para uso do barramento (r1, r2, r3) provenientes de três dispositivos de entrada/saída (disp1, disp2, disp3, respectivamente), sendo que disp1 possui a maior prioridade no uso do barramento (e disp3 possui a menor prioridade). Somente um dispositivo por vez pode receber a concessão do barramento. Para sinalizar qual dispositivo pode usar o barramento, o árbitro faz o respectivo sinal de concessão valer "1" (por exemplo, c1=1 sinaliza que disp1 pode usar o barramento). Uma vez que um dispositivo recebe a concessão para usar o barramento, ele permanece com esta concessão durante todo o tempo que ele necessitar usar o barramento. Para tanto, o dispositivo mantém seu sinal de requisição no valor "1". O estado "BD" significa barramento disponível. D1 significa barramento concedido ao dispositivo 1 (e assim por diante).

#### **Experimento**

**Especificação do árbitro de barramento Diagrama de Blocos do Sistema (contextualização)** 

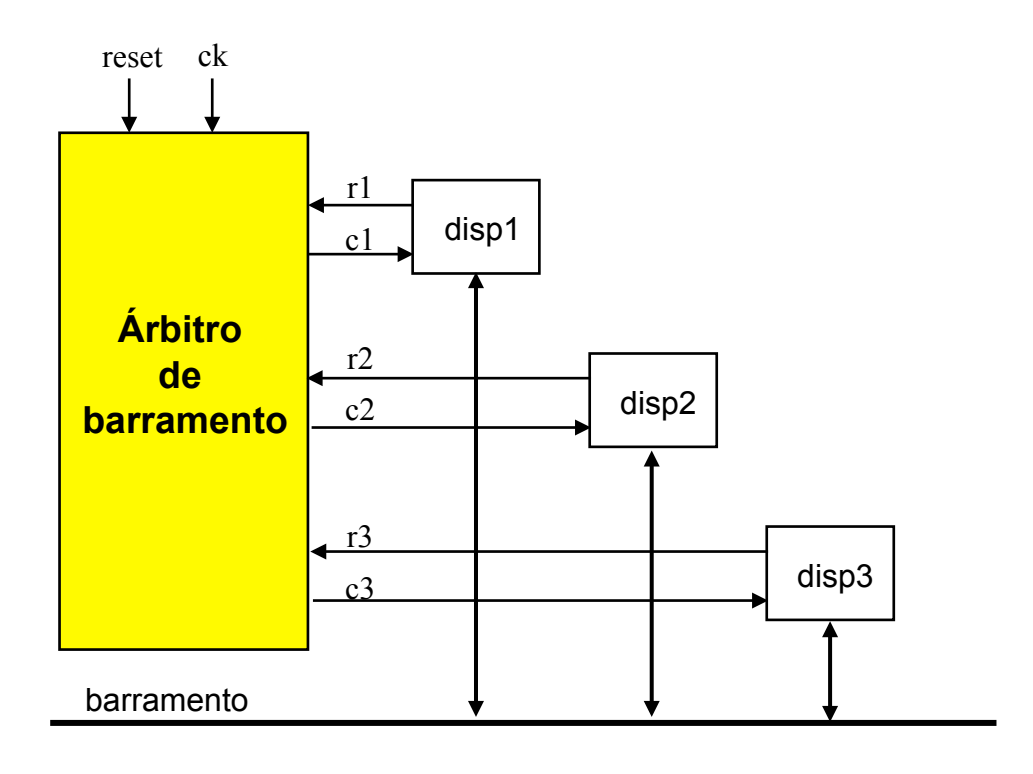

**INE/CTC/UFSC Sistemas Digitais - semestre 2011/1** 

Slide 8P.16 **Prof. José Luís Güntzel Estagiário Vinícius Livramento** 

#### **Experimento**

**Especificação do árbitro de barramento Tabela de Saídas e Diagrama de Estados (FSM de Moore)** 

#### saídas

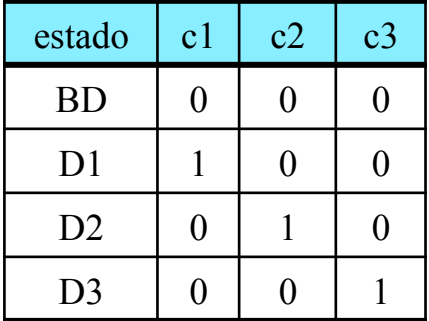

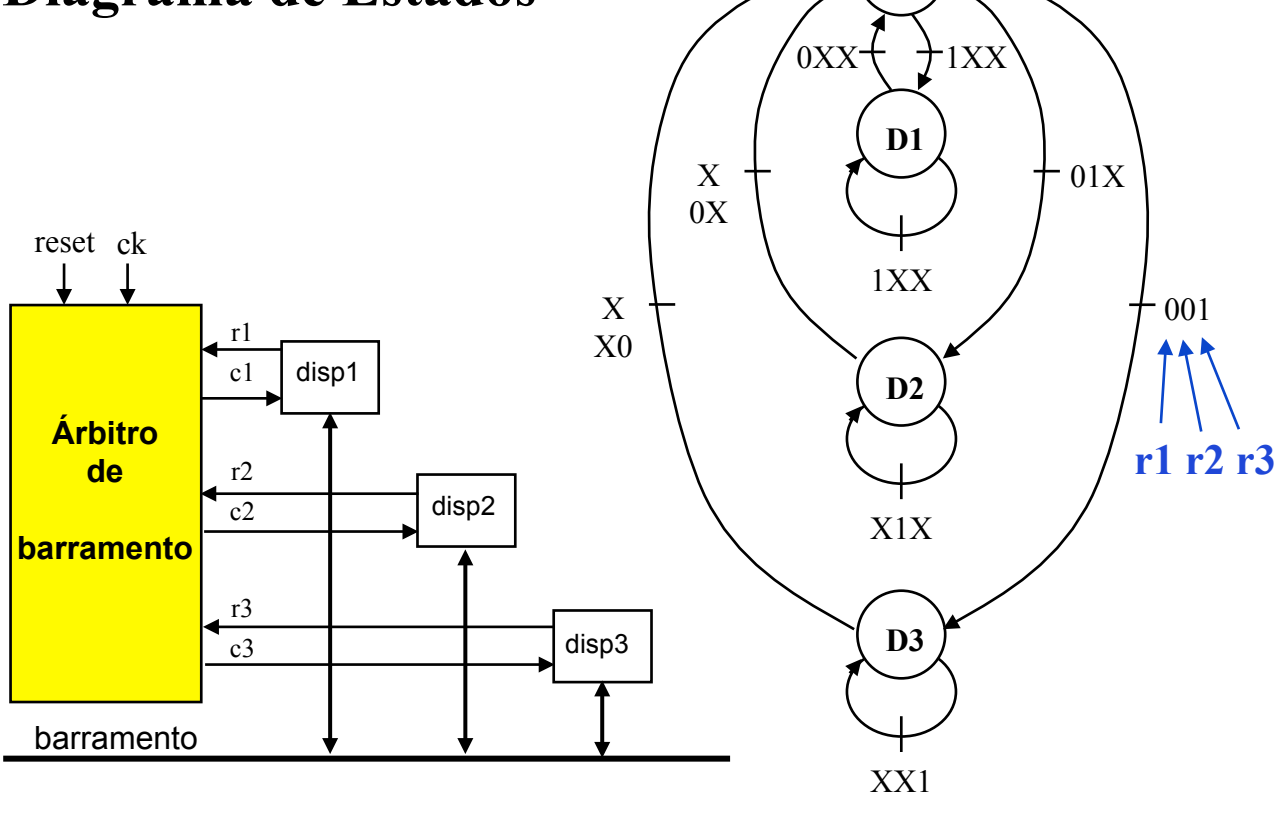

Reset

000

**BD**

**INE/CTC/UFSC Sistemas Digitais - semestre 2011/1** 

Slide 8P.17 **Prof. José Luís Güntzel Estagiário Vinícius Livramento** 

#### **Experimento**

- 1. Na pasta Meus\_documentos, criar uma pasta com o seu nome (p. ex., "Paulo"). Na pasta "Paulo", criar uma pasta com nome de "arbitro".
- 2. Acessar o sítio "www.inf.ufsc.br/~guntzel/ine5406/aula8P" e baixar para a pasta o arquivo "arbitro.vhd"
- 3. Abrir o Quartus II e criar um projeto na pasta "arbitro", selecionando "arbitro.vhd" como toplevel. Escolher o dispositivo FPGA EP2C35F672C6 e selecionar o ModelSim-Altera como EDA Simulation Tool.
- 4. Completar o arquivo "arbitro.vhd". Observe que esta versão utiliza um tipo especial, definido pelo usuário ("State\_type") para as variáveis de estado.
- 5. Compilar o projeto criado.

#### **Experimento**

- 6. A partir do Quartus II, chame o ModelSim-Altera e inicie uma simulação com atrasos ("Gate-level Simulation").
- 7. Crie um arquivo de estímulos, nomeando-o "estimulos.do". Preparar os estímulos de modo a simular a seguinte situação:
- O sinal de relógio deve ter período de 20ns, sendo que a primeira borda de subida ocorre em 10ns.
- O sinal Reset deve valer "1" entre 0ns e 20ns.
- Após os 20ns iniciais, cada dispositivo usa o barramento durante 2 ciclos de relógio seguidos (i.e., 2 bordas de subida seguidas), na seguinte ordem: dips1, disp2, disp3.
- A simulação termina quando o disp3 tiver liberado o barramento, e consequentemente, a máquina de estados tiver retornado ao estado BD.

#### **Experimento para Casa**

Refaça o experimento anterior adotando a seguinte codificação de estados: BD=00, D1=01, D2=10, D3=11 (conforme slide 7P.9)